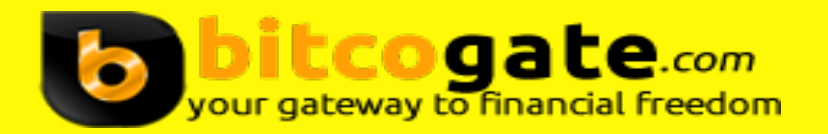

# **How To Earn Bitcoins Easily on BitcoGate.com**

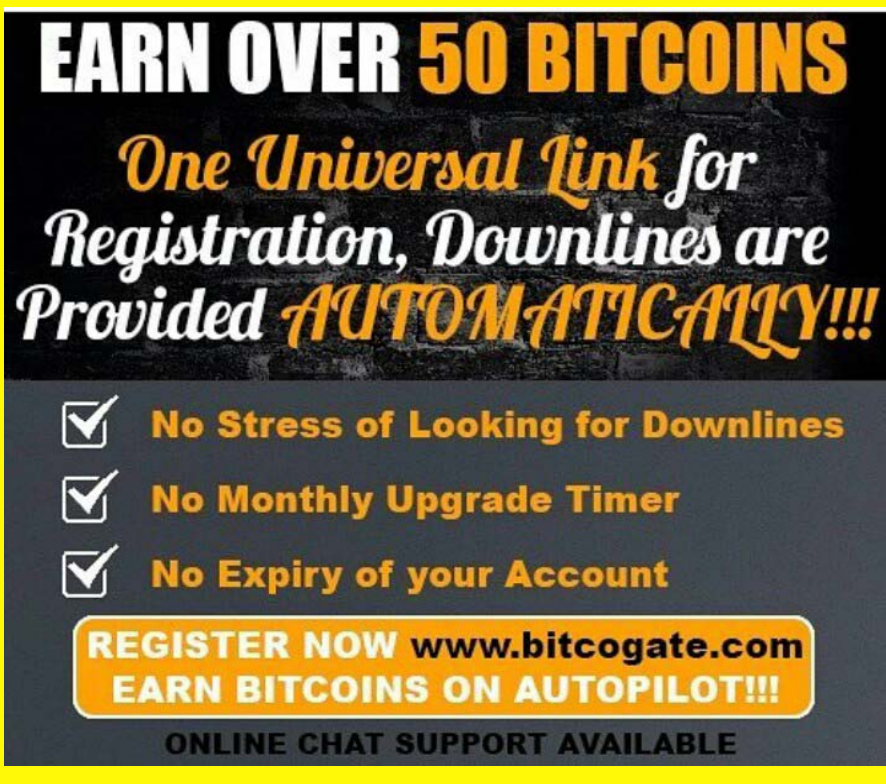

#### **Introduction**

#### **What is Bitcoin?**

**Bitcoin is a digital currency universally acceptable as a legal means of exchange. A global currency which can be used to purchase goods and services and can also be converted into local country currencies directly into local bank accounts.**

**Bitcoin is the most valuable currency on the globe as 1 Bitcoin (BTC) exchanges for over 960 US Dollars, and it is predicted to reach \$15000 by 2019.**

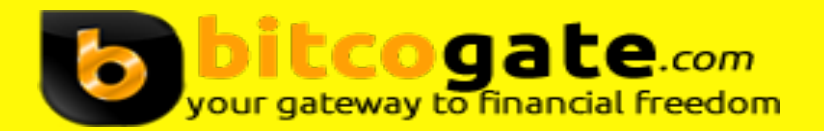

## **ABOUT BITCOGATE.COM**

**Bitcogate is bitcoin donation exchange platform where members voluntarily send and receive bitcoin donations.**

**On bitcogate, members join by donating 0.02 BTC on level one and grow up the matrix to level five earning about 55BTC, designed to be achievable within a short period of time using the one link system.**

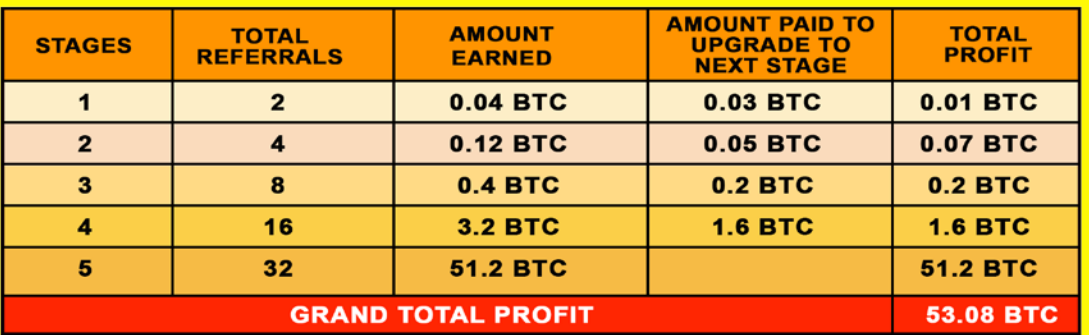

**Visit [www.bitcogate.com](http://www.bitcogate.com/) for more info**

#### **Bitcoin Wallet.**

**A bitcoin wallet is the bitcoin bank, since the bitcoin is a digital currency, it doesn't come in physical printed paper or coins, but digital. You need a bitcoin wallet, a medium through which you send and receive and store bitcoins securely. For the purpose of bitcogate.com, the recommended bitcoin wallet is blockchain.info bitcoin wallet. Blockchain bitcoin wallet is the most popular bitcoin wallet.**

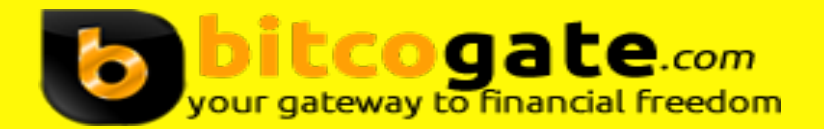

#### **How to Create A Bitcoin Wallet**

**1. Go to [www.blockchain.info/wallet](http://www.blockchain.info/wallet) and create a free bitcoin wallet with a valid email address.**

**Make sure you go to the security settings, verify your email address and add your mobile number, go to advance settings and "block wallet access via Tor'.**

#### **IMPORTANT.**

**Make sure you write down the wallet recovery phrase (twelve words), that is the only wallet recovery option to get you back into your wallet in the case of a lost or forgotten password.**

#### **How to Fund your Bitcoin Wallet (How to Buy Bitcoin)**

**As the price fluctuates (Always on an upward trend), a lot of options are available for the purchase of bitcoins.**

**The most popular ones include**

- **1. Localbitcoins.com**
- **2. Indacoin.com**
- **3. Bitx.co**
- **4. Nairaex.co (for Nigerians)**

**You can also contact local sellers within your group.**

**Also, you can sell your bitcoins for cash into your bank account from the above sources.**

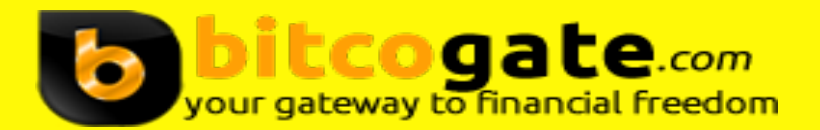

#### **Important**

## **When dealing with individuals, trade safely and securely.**

## **Buy from and sell to trusted individuals!!!**

## **How To Create A Free Bitcoin Wallet**

## **1. Visit www.blockchain.info/wallet**

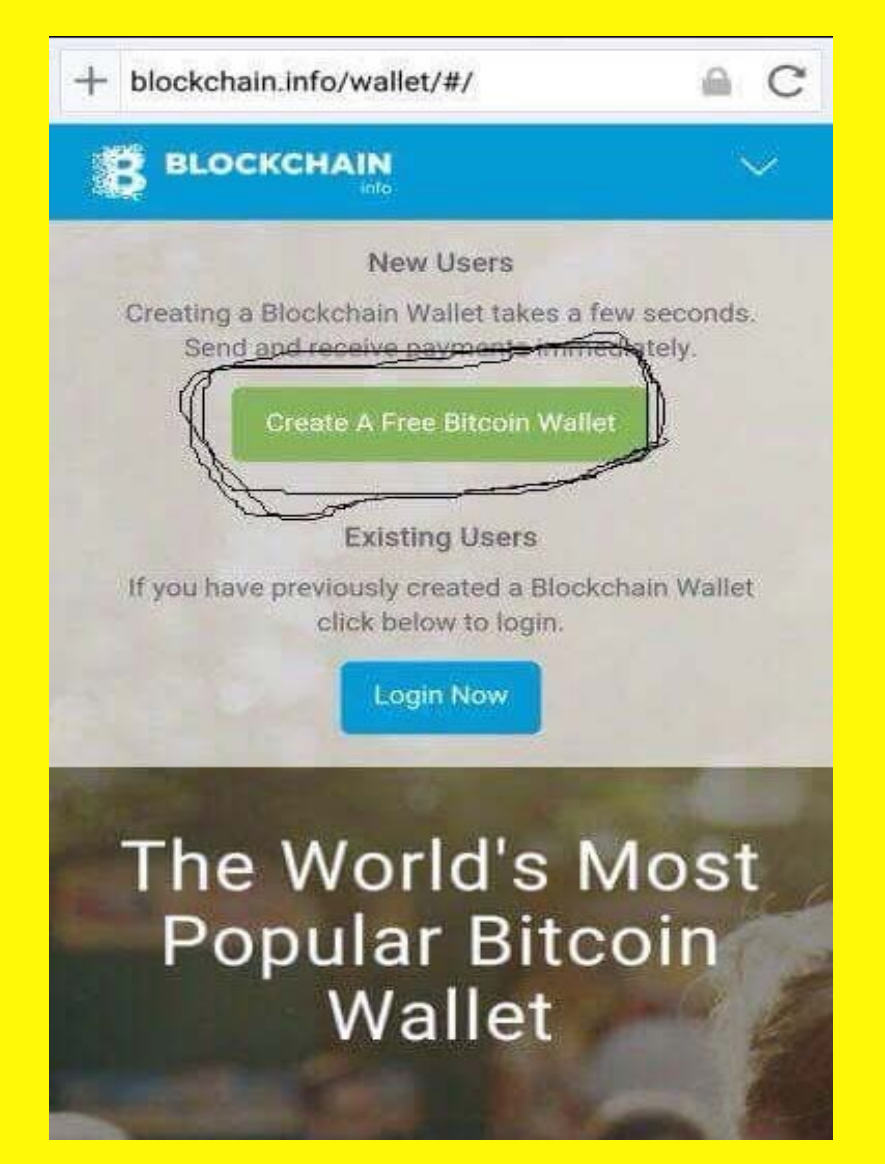

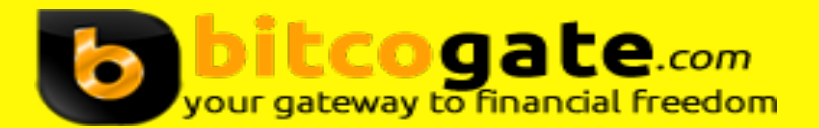

**Go to [www.blockchain.info/wallet](http://www.blockchain.info/wallet) and create a free bitcoin wallet with a valid email address.**

**Make sure you go to the security settings, verify your email address and add your mobile number, go to advance settings and "block wallet access via Tor'.**

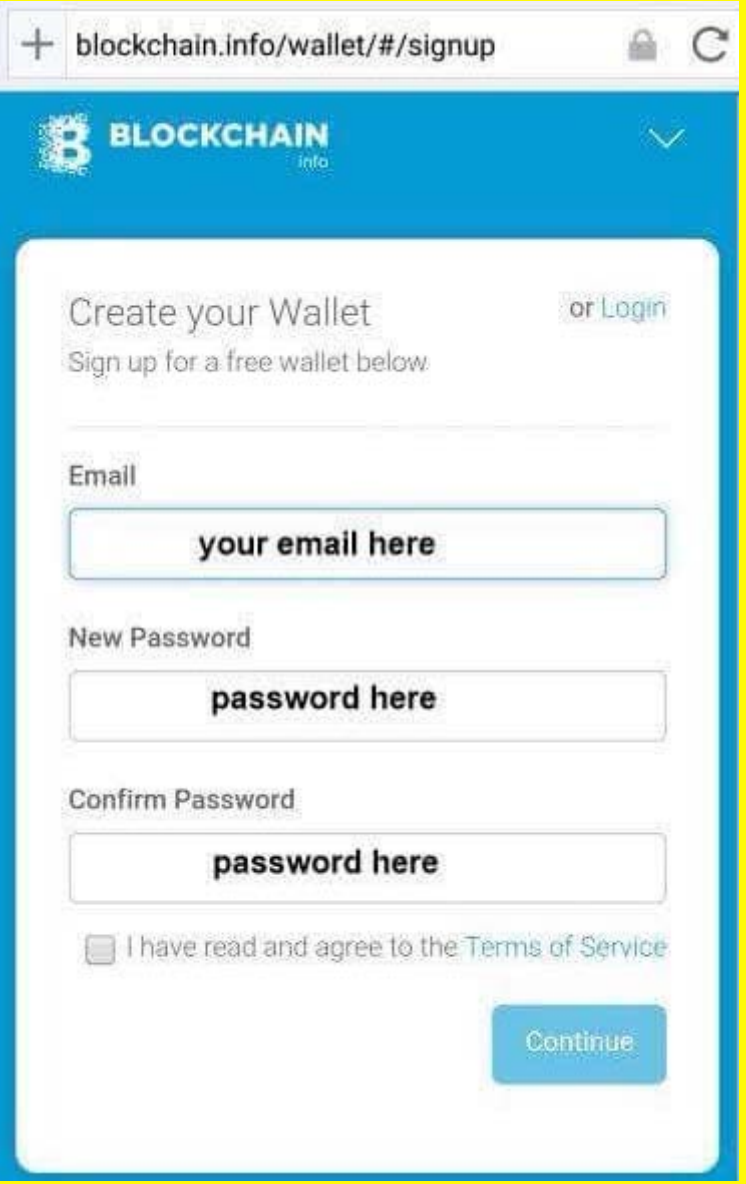

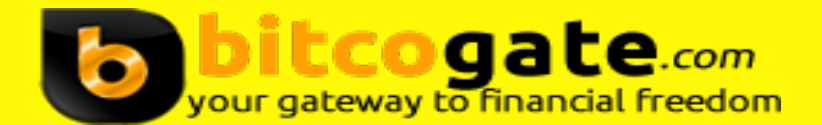

#### **WALLET ADDRESS VS WALLET ID (IDENTIFIER)**

**1. Wallet ID (Wallet Identifier)**

**Wallet ID (Wallet Identifier) is a combination of letters and alphabet, used to login your wallet.**

**The Wallet ID is obtained from the Blockchain Welcome mail sent to the email used for registration.**

**Each time you want to access your wallet, click on the wallet ID in the welcome mail to navigate you to the login page.**

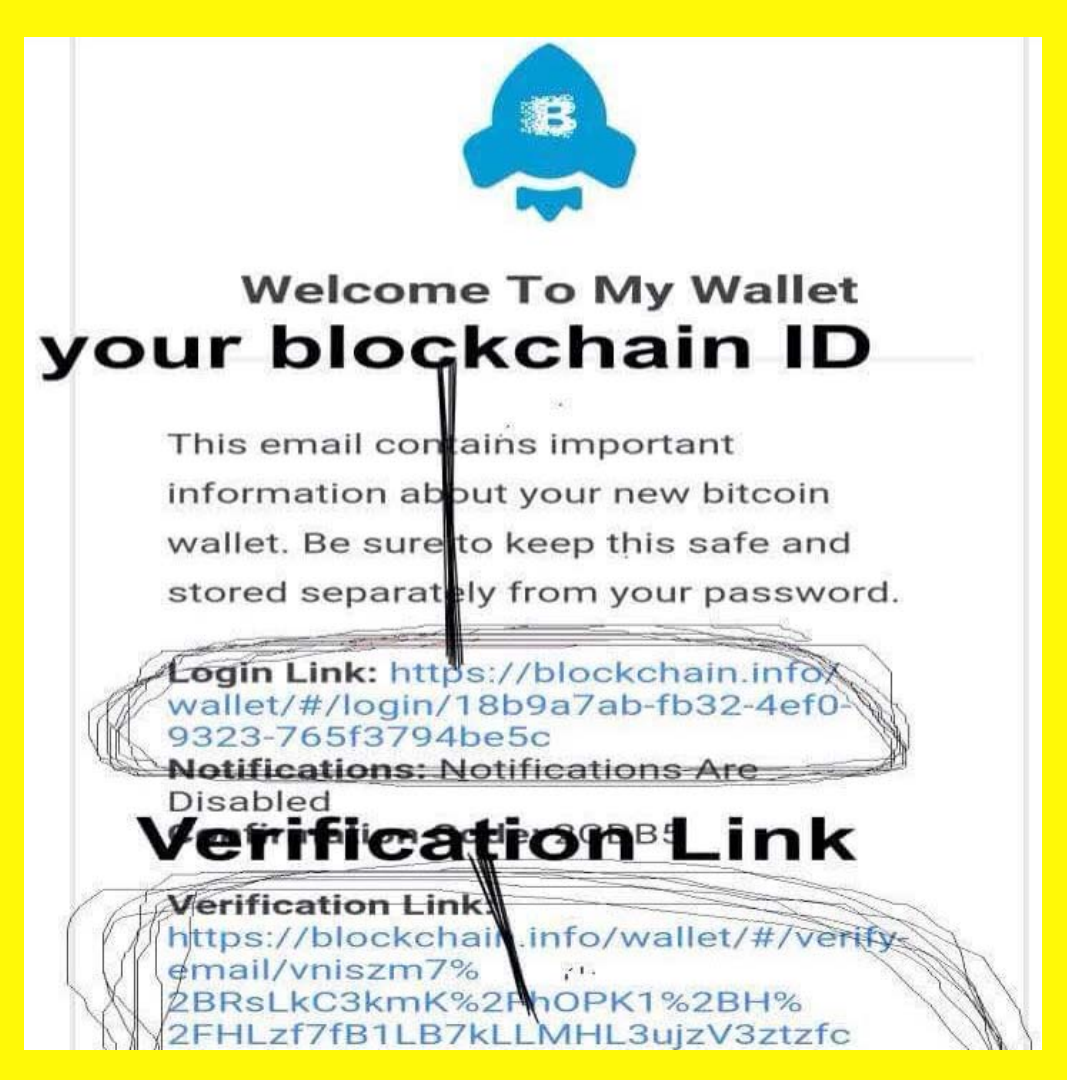

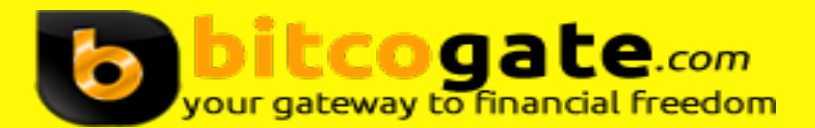

**2. Wallet Address**

**Wallet Address is like the bank account no. This is the code you copy and share with the sender to receive bitcoin. It's a long alphanumeric code.It is generated by logging in your wallet and clicking "Receive".**

**Also, when sending bitcoins, you copy the recipients wallet and click "Send" after logging in your wallet.**

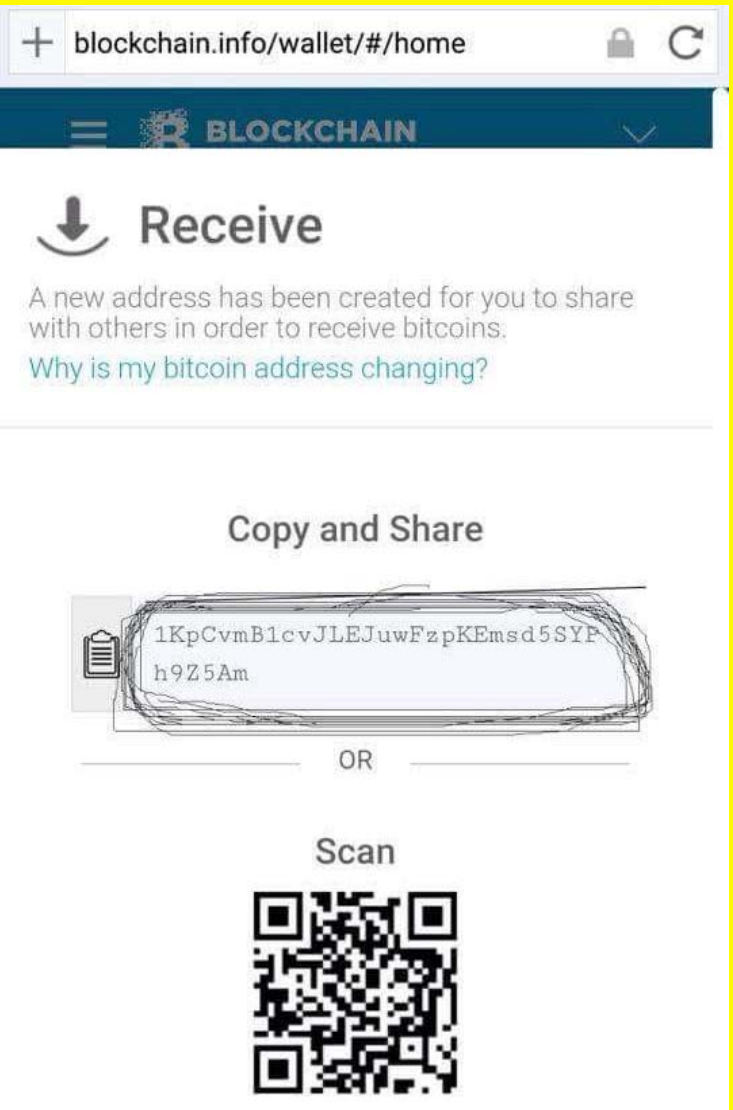

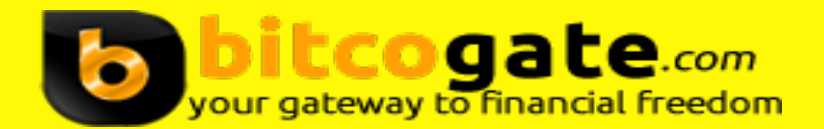

#### **HOW TO GENERATE TRANSACTION HASH ID**

**Transaction Hash ID is required to be submitted in order for the system to validate and confirm donations. All donations are peer to peer; from members to members via their individual blockchain wallet and thus the confirmations comes from blockchain.**

**The Transaction Hash ID is a longer string of codes obtained by searching the receiving wallet in the homepage of blockchain.info.**

**STEP 1: After sending bitcoin into the specified wallet, Logout of your blockchain wallet and go to homepage.**

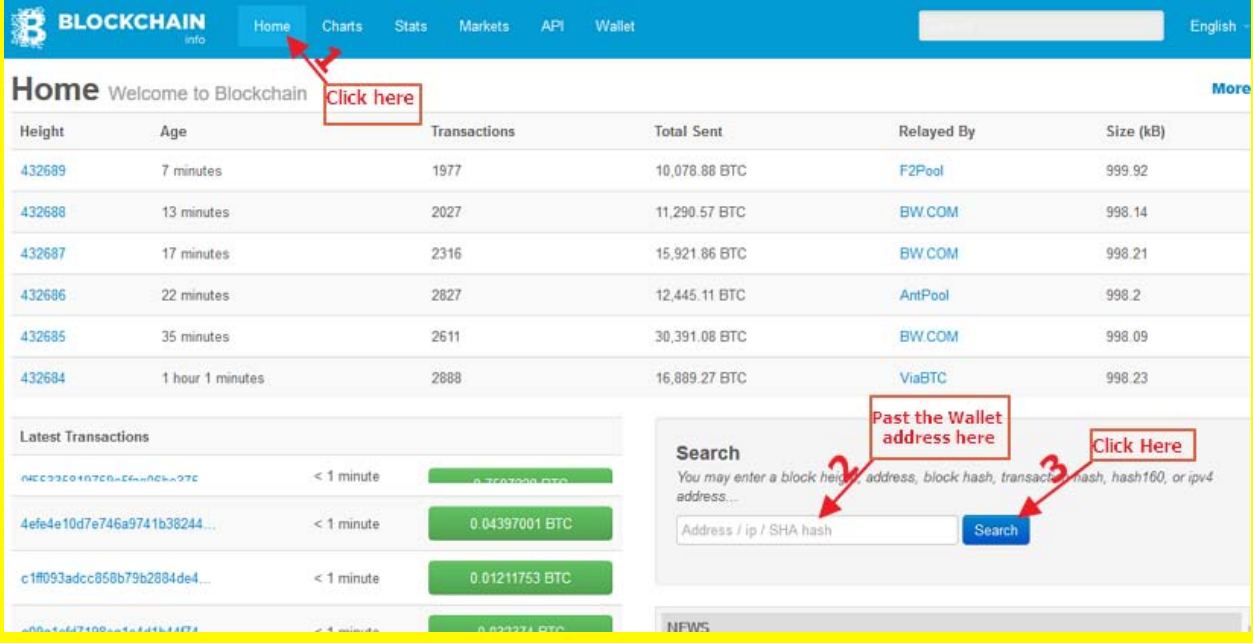

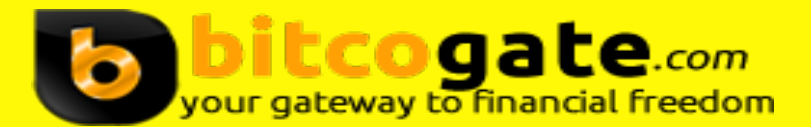

**Step 2: Paste the wallet you just sent bitcoin into the search column, click search. Copy the most recent transaction hash ID as illustrated in the image.**

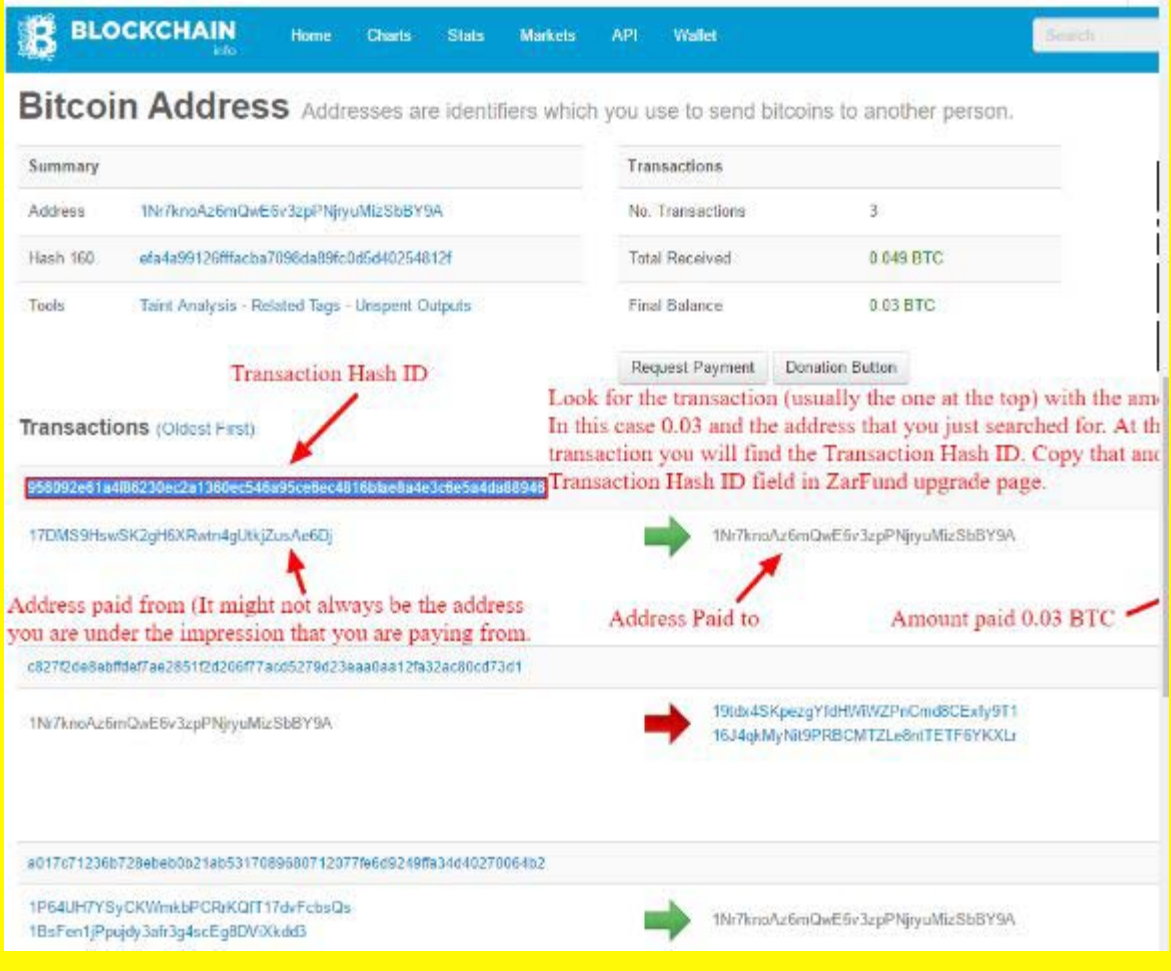